# **The Open API Specifications Advanced Python Introspection library**

*Release 0.1.16*

**Mar 03, 2020**

## **Contents**

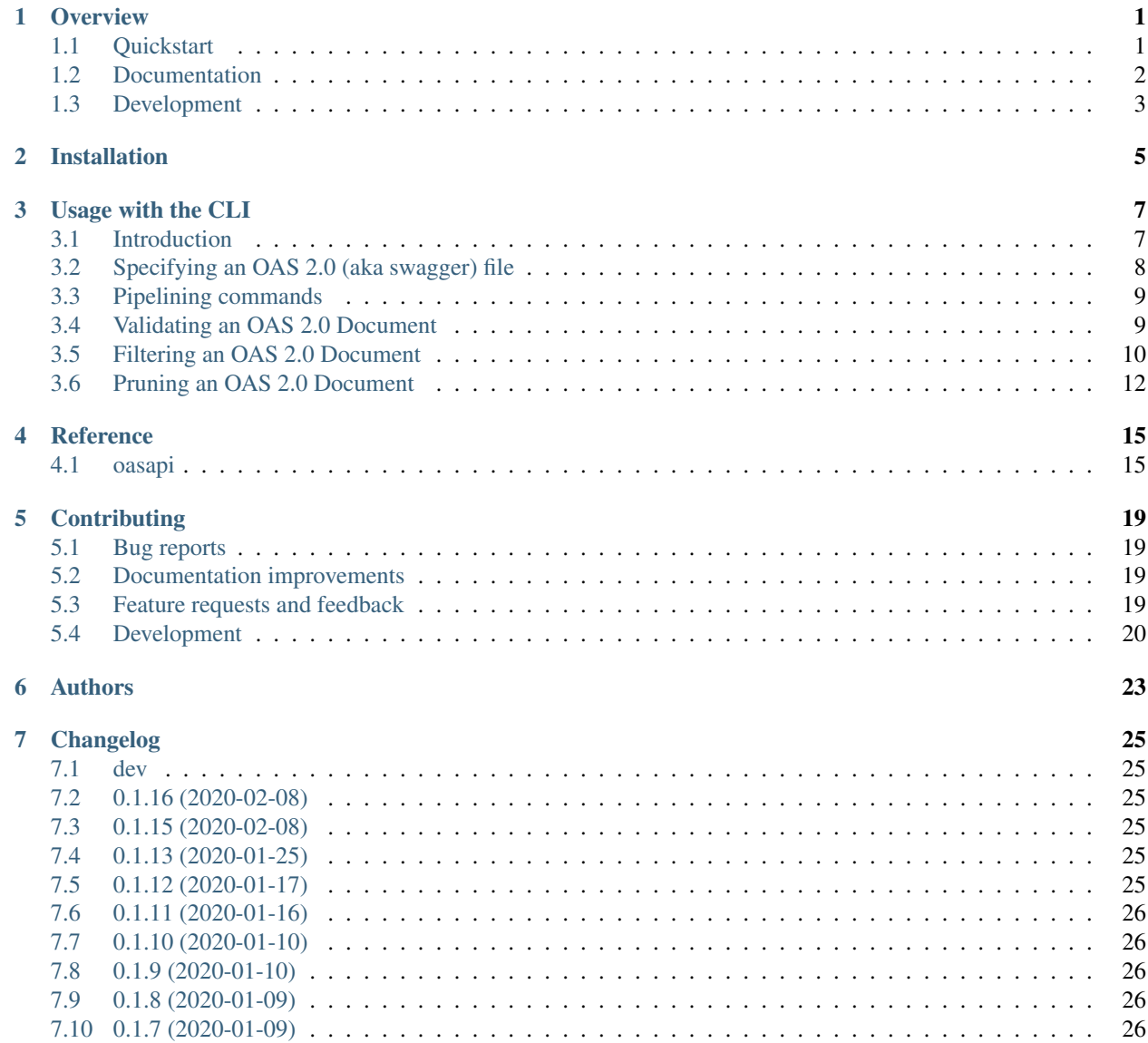

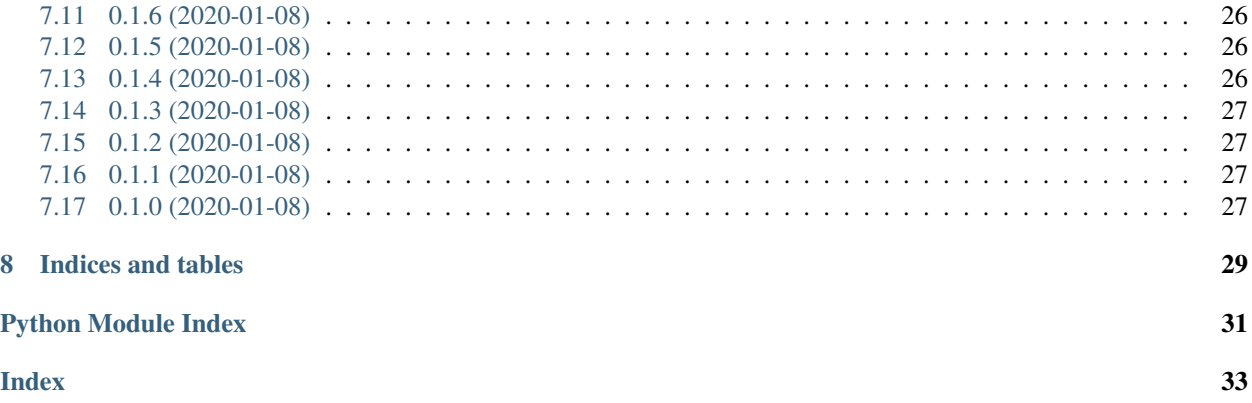

## CHAPTER<sup>1</sup>

### **Overview**

<span id="page-4-0"></span>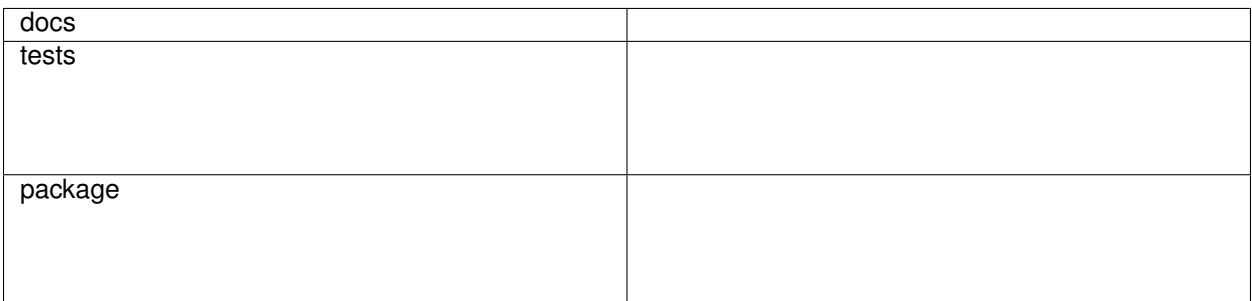

Python library for Web APIs leveraging OpenAPI/Swagger specification, enabling you to:

- validate an OAS 2.0 document
- prune an OAS 2.0 document of its unused elements
- filter endpoints of an OAS 2.0 document to generate a subset of the API
- [todo] detect changes between two OAS 2.0 documents (what's new, changed, deprecated, removed)
- [todo] merge multiple OAS 2.0 documents together
- [todo] rate/score quality of an OAS 2.0 document (documentation coverage, good practices,. . . )
- [todo] transform an OAS 2.0 document (add x-... items, rename paths, rewrite basePath, ...)
- [todo] add/remove securityDefinitions on an OAS 2.0 document

Free software license: BSD 3-Clause License

### <span id="page-4-1"></span>**1.1 Quickstart**

Install oasapi from PyPI with:

pip install oasapi

You can also install the in-development version with:

```
pip install https://github.com/sdementen/oasapi/archive/master.zip
```
### **1.1.1 OAS Document validation**

Validate an OAS 2.0 Document (in JSON or YAML format) with:

python **-**m oasapi validate samples**/**swagger\_petstore**.**json

or if you prefer with the oasapi script:

```
oasapi validate samples/swagger_petstore.json
```
or with the sdementen/oasapi Docker image (available on Docker Hub):

docker run sdementen**/**oasapi validate http:**//**petstore**.**swagger**.**io**/**v2**/**swagger**.**json

You can also pipe a swagger to the command (if oasapi cannot retrieve the file by itself):

```
type samples/swagger_petstore.json | oasapi validate -
type samples/swagger_petstore.json | docker run -i sdementen/oasapi validate -
curl http://petstore.swagger.io/v2/swagger.json | oasapi validate -
curl -s http://petstore.swagger.io/v2/swagger.json | docker run -i sdementen/oasapi
˓→validate -
```
### **1.1.2 OAS Document filtering**

Similarly, you can use the filter command to filter an OAS 2.0 document and keep only specific operations. For instance, to keep only operations with the tag 'pet', the security scope at most 'read:pets' and the operations matching the regepx "(GET|PUT) .\*petid.\*" (all paths containing 'petid' with verb GET or PUT), run:

```
oasapi filter http://petstore.swagger.io/v2/swagger.json -o new_swagger.json --tag
˓→pet --security-scope read:pets --path "(GET|PUT) .*petid.*"
```
(you will see that the new swagger.json has only one operation left GET /pet/{petId}).

### **1.1.3 OAS Document pruning**

Another useful command is pruning, which takes an OAS 2.0 document and prune it of its unused elements as:

```
oasapi prune http://petstore.swagger.io/v2/swagger.json -o new_swagger.json
```
### <span id="page-5-0"></span>**1.2 Documentation**

<https://oasapi.readthedocs.io/>

## <span id="page-6-0"></span>**1.3 Development**

<https://oasapi.readthedocs.io/en/latest/contributing.html#development>

Installation

<span id="page-8-0"></span>At the command line:

pip install oasapi

### Usage with the CLI

### <span id="page-10-1"></span><span id="page-10-0"></span>**3.1 Introduction**

oasapi offers a command line interface (CLI) to run core operations:

```
$ python -m oasapi
Usage: python -m oasapi [OPTIONS] COMMAND [ARGS]...
  These are common operations offered by the oasapi library
Options:
  --help Show this message and exit.
Commands:
 filter Filter the SWAGGER operations based on tags, operation path or...
 prune Prune from the SWAGGER unused global...
  validate Validate the SWAGGER according to the specs.
```
All these operation are also available programmatically through the *[oasapi](#page-18-1)* package.

Alternatively to the syntax herebove, you can call oasapi through the oasapi script:

```
$ oasapi
Usage: oasapi [OPTIONS] COMMAND [ARGS]...
 These are common operations offered by the oasapi library
Options:
 --help Show this message and exit.
Commands:
 filter Filter the SWAGGER operations based on tags, operation path or...
 prune Prune from the SWAGGER unused global...
 validate Validate the SWAGGER according to the specs.
```
And there is also a docker image sdementen/oasapi offering the same script through docker run sdementen/oasapi

Help is available with the  $-\text{help}$  option:

```
$ oasapi --help
Usage: oasapi [OPTIONS] COMMAND [ARGS]...
 These are common operations offered by the oasapi library
Options:
 --help Show this message and exit.
Commands:
 filter Filter the SWAGGER operations based on tags, operation path or...
 prune Prune from the SWAGGER unused global...
 validate Validate the SWAGGER according to the specs.
$ oasapi validate --help
Usage: oasapi validate [OPTIONS] SWAGGER
```
Validate the SWAGGER according to the specs. SWAGGER is the path to the swagger file, in json or yaml format. It can be a file path, an URL or a dash (-) for the stdin Options: -v, --verbose Make the operation more talkative -s, --silent Do not print the oasapi messages to stderr -o, --output FILENAME Path to write the resulting swagger ('-' for stdout)

### <span id="page-11-0"></span>**3.2 Specifying an OAS 2.0 (aka swagger) file**

--help Show this message and exit.

The *oasapi* commands will often require an OAS 2.0 Document (aka swagger). The swagger can be given in JSON or YAML format and can be a local file or a URL.

Example of usage (YAML file)

```
$ oasapi validate samples/swagger_petstore.yaml
The swagger is valid.
```
Example of usage (JSON file):

```
$ oasapi validate samples/swagger_petstore.json
The swagger is valid.
```
#### Example of usage (JSON URL)

```
$ oasapi validate http://petstore.swagger.io/v2/swagger.json
The swagger is valid.
```
### <span id="page-12-0"></span>**3.3 Pipelining commands**

When using oasapi in pipes, the - denotes the stdin/stdout.

To pipe a swagger in a command, you replace the path/URL of the swagger with a -:

```
$ curl -s http://petstore.swagger.io/v2/swagger.json | oasapi validate -
The swagger is valid.
```
To send the output swagger of a command to stdout, you replace the path for the  $--$ output argument with a  $-$  (when using stdout, the format is always YAML).

If you want to silence the commands (ie not sending their message to stderr), you can add the silent argument  $(-s)$ 

For instance, the following command will:

- 1. get a swagger with curl
- 2. filter it to keep only the operations with the tag 'pet'
- 3. prune it of any unused elements
- 4. validate it and send it to stdout

```
$ curl -s http://petstore.swagger.io/v2/swagger.json | oasapi filter -s --tag pet - --
˓→output - | oasapi prune -s - --output - | oasapi validate -s - -o -
swagger: '2.0'
info:
  description: 'This is a sample server Petstore server. You can find out more about
    Swagger at [http://swagger.io](http://swagger.io) or on [irc.freenode.net,
˓→#swagger](http://swagger.io/irc/). For
   this sample, you can use the api key `special-key` to test the authorization
˓→filters.'
  version: 1.0.3
  title: Swagger Petstore
  termsOfService: http://swagger.io/terms/
  contact:
   email: apiteam@swagger.io
...
```
Validating is an operation that will check the swagger for errors:

<span id="page-12-1"></span>**3.4 Validating an OAS 2.0 Document**

- structural errors, i.e. errors coming from the swagger not complying with the swagger JSON schema
- semantic errors, i.e. errors beyond the structural ones (e.g. duplicate operationIds)

You can validate a document with the validate command:

```
$ oasapi validate --help
Usage: oasapi validate [OPTIONS] SWAGGER
 Validate the SWAGGER according to the specs.
 SWAGGER is the path to the swagger file, in json or yaml format. It can be
 a file path, an URL or a dash (-) for the stdin
```
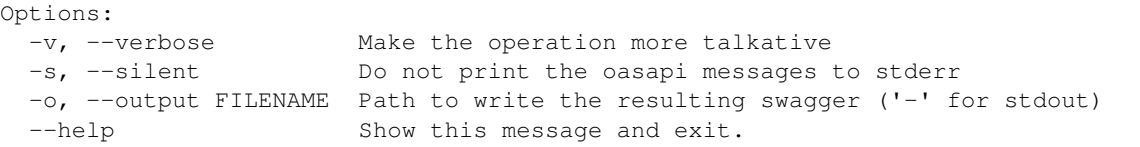

```
$ oasapi validate samples/swagger_petstore.json
The swagger is valid.
```

```
$ oasapi validate samples/swagger_petstore_with_errors.json
The swagger is not valid. Following 6 errors have been detected:
- Duplicate operationId @ 'paths./pet/findByStatus.get.operationId' -> the.
˓→operationId 'updatePet' is already used in an endpoint.
- Json schema validator error @ 'info' -> 'notvalidinfo' does not match any of the
˓→regexes: '^x-'
- Json schema validator error @ 'paths./pet.post' -> 'responses' is a required
˓→property
- Json schema validator error @ 'paths./pet/findByStatus.get.security.0.petstore_auth
˓→' -> 1 is not of type 'array'
- Json schema validator error @ 'schemes.1' -> 'ftp' is not one of ['http', 'https',
\rightarrow'ws', 'wss']
- Security scope not found @ 'paths./pet.put.security.[0].petstore_auth.think:pets' ->
˓→ scope think:pets is not declared in the scopes of the securityDefinitions
˓→'petstore_auth'
```
### <span id="page-13-0"></span>**3.5 Filtering an OAS 2.0 Document**

Filtering is an operation that will keep from the swagger only the operations that do match criteria:

- tags: the operation should have at least one tag from a given list of tags (e.g. ["pet", "store"])
- operations: the VERB + PATH should match a regexp from a list (e.g. ["POST /pet", "(GETIPUT) /pet/{petId}"])
- security scopes: the operation should be accessible only with the scopes in a given list of scopes (e.g. ["read:pets"])

You can filter a document with the filter command:

```
$ oasapi filter --help
Usage: oasapi filter [OPTIONS] SWAGGER
 Filter the SWAGGER operations based on tags, operation path or security
 scopes.
 SWAGGER is the path to the swagger file, in json or yaml format. It can be
 a file path, an URL or a dash (-) for the stdin
Options:
 -v, --verbose Make the operation more talkative
 -s, --silent Do not print the oasapi messages to stderr
 -o, --output FILENAME Path to write the resulting swagger ('-' for
                           stdout)
 -t, --tag TEXT A tag to keep
```

```
-p, --path TEXT A path to keep
-sc, --security-scope TEXT A security scope to keep
--help Show this message and exit.
```
\$ oasapi filter samples/swagger\_petstore.json -t pet -t store -sc read:pets -p "POST / ˓<sup>→</sup>pet" -p "(GET|PUT) /pet/{petId}" -o swagger\_filtered.yaml The swagger has filtered or removed the following 19 operations: - Operation removed as no filter matched. @ 'paths./pet.post' -> The operation has. ˓<sup>→</sup>been removed as it does not match any filter. - Operation removed as no filter matched. @ 'paths./pet.put' -> The operation has ˓<sup>→</sup>been removed as it does not match any filter. - Operation removed as no filter matched. @ 'paths./pet/findByStatus.get' -> The ˓<sup>→</sup>operation has been removed as it does not match any filter. - Operation removed as no filter matched. @ 'paths./pet/findByTags.get' -> The ˓<sup>→</sup>operation has been removed as it does not match any filter. - Operation removed as no filter matched. @ 'paths./pet/{petId}.delete' -> The ˓<sup>→</sup>operation has been removed as it does not match any filter. - Operation removed as no filter matched. @ 'paths./pet/{petId}.post' -> The ˓<sup>→</sup>operation has been removed as it does not match any filter. - Operation removed as no filter matched. @ 'paths./pet/{petId}/uploadImage.post' -> ˓<sup>→</sup>The operation has been removed as it does not match any filter. - Operation removed as no filter matched. @ 'paths./store/inventory.get' -> The ˓<sup>→</sup>operation has been removed as it does not match any filter. - Operation removed as no filter matched. @ 'paths./store/order.post' -> The ˓<sup>→</sup>operation has been removed as it does not match any filter. - Operation removed as no filter matched. @ 'paths./store/order/{orderId}.delete' ->... ˓<sup>→</sup>The operation has been removed as it does not match any filter. - Operation removed as no filter matched. @ 'paths./store/order/{orderId}.get' -> The. ˓<sup>→</sup>operation has been removed as it does not match any filter. - Operation removed as no filter matched. @ 'paths./user.post' -> The operation has. ˓<sup>→</sup>been removed as it does not match any filter. - Operation removed as no filter matched. @ 'paths./user/createWithArray.post' -> The ˓<sup>→</sup>operation has been removed as it does not match any filter. - Operation removed as no filter matched. @ 'paths./user/createWithList.post' -> The ˓<sup>→</sup>operation has been removed as it does not match any filter. - Operation removed as no filter matched. @ 'paths./user/login.get' -> The operation. ˓<sup>→</sup>has been removed as it does not match any filter. - Operation removed as no filter matched. @ 'paths./user/logout.get' -> The operation ˓<sup>→</sup>has been removed as it does not match any filter. - Operation removed as no filter matched. @ 'paths./user/{username}.delete' -> The ˓<sup>→</sup>operation has been removed as it does not match any filter. - Operation removed as no filter matched. @ 'paths./user/{username}.get' -> The. ˓<sup>→</sup>operation has been removed as it does not match any filter. - Operation removed as no filter matched. @ 'paths./user/{username}.put' -> The ˓<sup>→</sup>operation has been removed as it does not match any filter.

As the filter command may remove operations, it is a good idea to follow it with a prune command to remove any elements of the swagger that would not be used anymore.

For instance, the following command filter the swagger to keep only operations with the tag 'weird' and prune the resulting swagger afterwards. As no operation has the tag 'weird', the filtering leads to a swagger with no more paths and the pruning will clean the swagger showing at the end an almost empty swagger.

```
$ oasapi filter samples/swagger_petstore.json -t weird -o - 2> filter_messages |
˓→oasapi prune - -o - 2> prune_messages
swagger: '2.0'
```

```
info:
  description: 'This is a sample server Petstore server. You can find out more about
   Swagger at [http://swagger.io](http://swagger.io) or on [irc.freenode.net,
˓→#swagger](http://swagger.io/irc/). For
    this sample, you can use the api key 'special-key' to test the authorization,
˓→filters.'
  version: 1.0.0
  title: Swagger Petstore
  termsOfService: http://swagger.io/terms/
  contact:
   email: apiteam@swagger.io
 license:
   name: Apache 2.0
   url: http://www.apache.org/licenses/LICENSE-2.0.html
host: petstore.swagger.io
basePath: /v2
schemes:
- https
- http
paths: {}
externalDocs:
  description: Find out more about Swagger
  url: http://swagger.io
```
The operation must match all the three different filter criteria (tags, security scopes and operations regexp) when given. If you want to apply more advanced filter (like "(tag='pet' AND security-scope='read:pets') or (tag='store')"), you can call the filter method directly from python and pass these filters (see  $\alpha$ sapi.filter()).

### <span id="page-15-0"></span>**3.6 Pruning an OAS 2.0 Document**

Pruning is an operation that will 'clean' the swagger by removing any unused elements:

- global definitions not referenced
- global parameters not referenced
- global responses not referenced
- securityDefinitions not used
- securityDefinitions oauth2 scopes not used
- tags not used
- empty paths (endpoints with no verbs attached)

You can prune a document with the prune command:

```
$ oasapi prune --help
Usage: oasapi prune [OPTIONS] SWAGGER
 Prune from the SWAGGER unused global definitions/responses/parameters,
 unused securityDefinition/scopes, unused tags and unused paths.
 SWAGGER is the path to the swagger file, in json or yaml format. It can be
 a file path, an URL or a dash (-) for the stdin
```
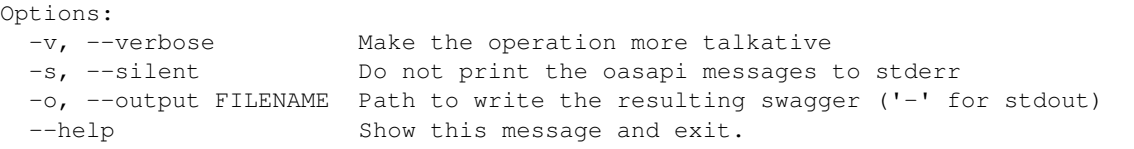

\$ oasapi prune samples/swagger\_petstore.json The swagger had no unused elements.

\$ oasapi prune samples/swagger\_petstore\_unused\_elements.json The swagger has been pruned of 5 elements: - Oauth2 scope removed @ 'securityDefinitions.petstore\_auth.scopes.write:pets' -> ˓<sup>→</sup>oauth2 scope not used - Path is empty @ 'paths./store/inventory' -> path '/store/inventory' has  $no_{u}$ ˓<sup>→</sup>operations defined - Reference filtered out @ 'definitions.User' -> reference not used - Security definition removed @ 'securityDefinitions.api\_key' -> security definition ˓<sup>→</sup>not used - Tag definition removed @ 'tags.[2]' -> tag definition for 'user' not used

### **Reference**

### <span id="page-18-3"></span><span id="page-18-1"></span><span id="page-18-0"></span>**4.1 oasapi**

#### The oasapi packages

```
oasapi.validate(swagger)
     Validate a swagger specification.
```
<span id="page-18-2"></span>The validations checks the following points:

- validate against re. OAS 2.0 schema
- no missing reference
- unicity of operationId
- no missing securityDefinition
- consistency of parameters (default value vs type)

Parameters **swagger** (Dict) – the swagger spec

Return type Tuple[Dict, List[[ValidationError](#page-19-1)]]

Returns a set of errors

#### oasapi.**prune**(*swagger*)

Prune a swagger specification.

The pruning removed from the swagger the following elements:

- unused global definitions/responses/parameters
- unused securityDefinition/scopes
- unused tags
- empty paths (i.e. endpoints with no verbs)

<span id="page-19-4"></span>Parameters **swagger** (Dict) – the swagger spec

Return type Tuple[Dict, List[FilterAction]]

Returns pruned swagger, a set of actions

```
oasapi.filter(swagger, mode='keep_only', conditions=None)
     Filter endpoints of a swagger specification.
```
The endpoints can be filtered according to two modes:

- keep\_only: it will keep only the operations matching any of the conditions
- remove: it will remove only the operations matching any of the conditions (TO BE IMPLEMENTED)

The conditions parameter is a list of FilterCondition objects containing each:

- tags: the operation is kept only if it has at least one tag in the tags
- operations: the operation is kept only if its VERB + PATH matches at least one operation in the operations
- security\_scopes: the operation is kept only if it requires no security or if some of its security items only requires the scopes in the security\_scopes

Any of these fields can be None to avoid matching on the field criteria.

#### Parameters

- **mode** –
- **conditions** (Optional[List[FilterCondition]]) –
- **swagger** (Dict) the swagger spec

Return type Tuple[Dict, List[FilterAction]]

Returns filtered swagger, a set of actions

<span id="page-19-2"></span>**class** oasapi.events.**Event**(*path*, *reason*, *type*) Bases: object

Base class for an event (an error, an action, ...).

**static format\_path**(*path*) Format a path to a JSON Path alike string

Return type str

**path = None**

the path in the dictionary to which the even relates

**reason = None**

the reason of the event

```
type = None
```
the string representation of the type of event

<span id="page-19-3"></span>**class** oasapi.events.**Error**(*path*, *reason*, *type*) Bases: [oasapi.events.Event](#page-19-2)

Base class for an error

```
class oasapi.events.ValidationError(path, reason, type)
    Bases: oasapi.events.Error
```
Base class for a validation error (used in the swagger validation)

<span id="page-20-0"></span>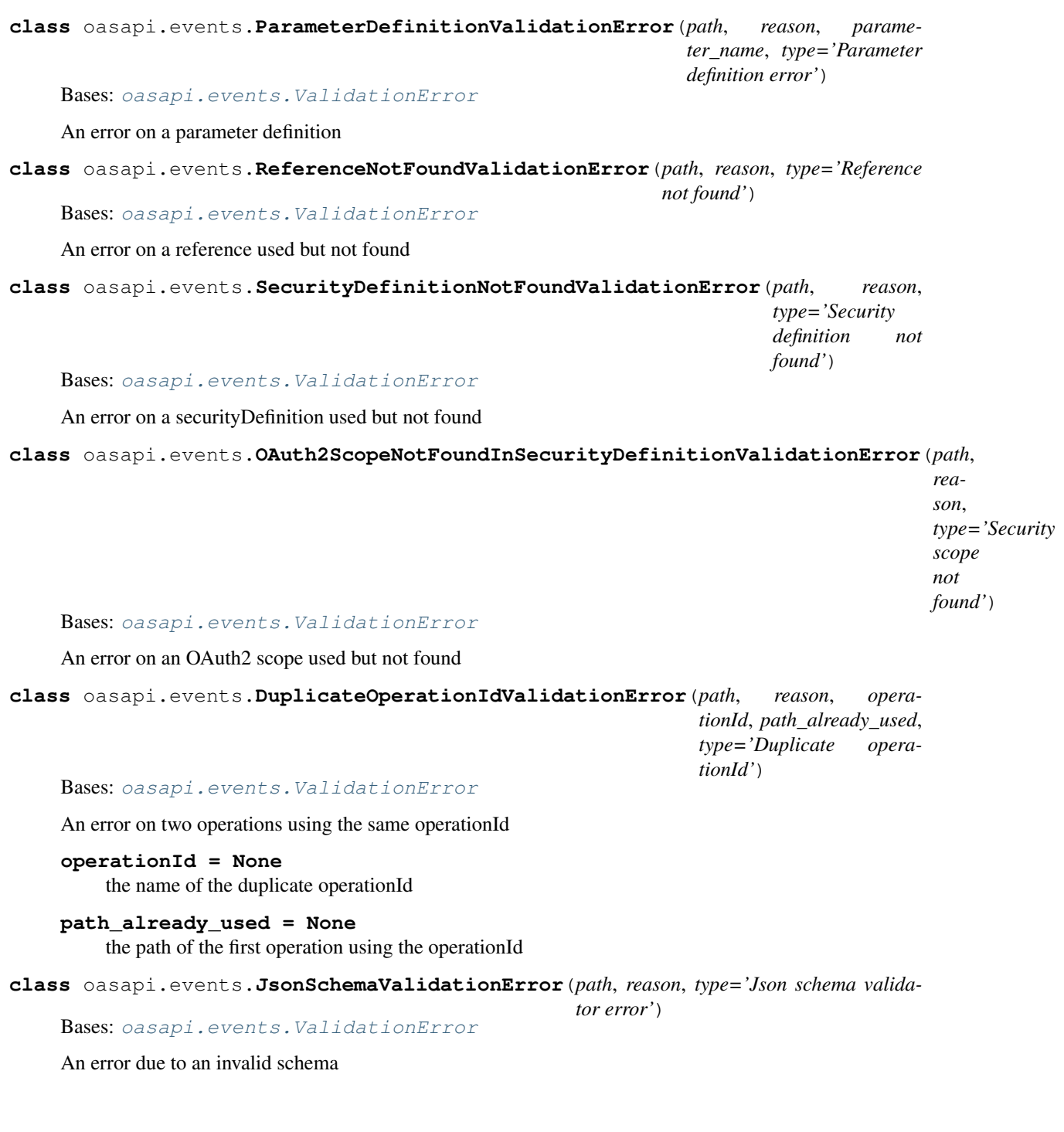

### **Contributing**

<span id="page-22-0"></span>Contributions are welcome, and they are greatly appreciated! Every little bit helps, and credit will always be given.

### <span id="page-22-1"></span>**5.1 Bug reports**

When [reporting a bug](https://github.com/sdementen/oasapi/issues) please include:

- Your operating system name and version.
- Any details about your local setup that might be helpful in troubleshooting.
- Detailed steps to reproduce the bug.

### <span id="page-22-2"></span>**5.2 Documentation improvements**

The Open API Specifications Advanced Python Introspection library could always use more documentation, whether as part of the official The Open API Specifications Advanced Python Introspection library docs, in docstrings, or even on the web in blog posts, articles, and such.

### <span id="page-22-3"></span>**5.3 Feature requests and feedback**

The best way to send feedback is to file an issue at [https://github.com/sdementen/oasapi/issues.](https://github.com/sdementen/oasapi/issues)

If you are proposing a feature:

- Explain in detail how it would work.
- Keep the scope as narrow as possible, to make it easier to implement.
- Remember that this is a volunteer-driven project, and that code contributions are welcome :)

### <span id="page-23-0"></span>**5.4 Development**

To set up *oasapi* for local development:

- 1. Fork [oasapi](https://github.com/sdementen/oasapi) (look for the "Fork" button).
- 2. Clone your fork locally:

git clone git@github**.**com:sdementen**/**oasapi**.**git

3. Create a branch for local development:

```
git checkout -b name-of-your-bugfix-or-feature
```
Now you can make your changes locally.

4. When you're done making changes run all the checks and docs builder with [tox](https://tox.readthedocs.io/en/latest/install.html) one command:

```
tox
```
5. Commit your changes and push your branch to GitHub:

```
git add .
git commit -m "Your detailed description of your changes."
git push origin name-of-your-bugfix-or-feature
```
6. Submit a pull request through the GitHub website.

### **5.4.1 Pull Request Guidelines**

If you need some code review or feedback while you're developing the code just make the pull request.

For merging, you should:

- [1](#page-23-1). Include passing tests  $(run \text{to} x)^1$ .
- 2. Update documentation when there's new API, functionality etc.
- 3. Add a note to CHANGELOG.rst about the changes.
- 4. Add yourself to AUTHORS.rst.

#### **5.4.2 Tips**

To install a minimal virtual environment with tox (see [https://docs.python.org/3/tutorial/venv.html#](https://docs.python.org/3/tutorial/venv.html#creating-virtual-environments) [creating-virtual-environments](https://docs.python.org/3/tutorial/venv.html#creating-virtual-environments) )

```
cd path-to-your-oasapi-folder
python -m venv .env
' activate your .env virtualenv
python -m pip install -r requirements-dev.txt
```
#### To install the git pre-commit scripts:

```
It will be slower though ...
```
<span id="page-23-1"></span><sup>&</sup>lt;sup>1</sup> If you don't have all the necessary python versions available locally you can rely on Travis - it will [run the tests](https://travis-ci.org/sdementen/oasapi/pull_requests) for each change you add in the pull request.

pre**-**commit install

To run the tests locally:

```
cd path-to-your-oasapi-folder
' activate your .env virtualenv
tox
```
To build the documentation locally (available in the folder docs/dist, entry point docs/dist/index.html):

```
cd path-to-your-oasapi-folder
' activate your .env virtualenv
tox -e docs
```
To recreate the tox environments (e.g. if you add a dependency in the setup.py):

```
tox --recreate
```
tox **--**recreate **-**e py36 '(only the py36 environment)

To run a subset of tests:

tox **-**e envname **--** pytest **-**k test\_myfeature

To run all the test environments in *parallel* (you need to pip install detox):

detox

#### **5.4.3 Tips with PyCharm**

To run tox within PyCharm, right click on tox.ini and choose Run (see [https://www.jetbrains.com/help/pycharm/](https://www.jetbrains.com/help/pycharm/tox-support.html) [tox-support.html\)](https://www.jetbrains.com/help/pycharm/tox-support.html)

#### **5.4.4 Tips to deploy (for the maintainers)**

To bump the version:

```
' update/commit first all your changes including the changelog
bump2version patch --tag --commit
```
To build the source distribution:

```
' clean first the /dist folder
python setup.py sdist
```
To upload on PyPI Test:

python **-**m twine upload **--**repository**-**url https:**//**test**.**pypi**.**org**/**legacy**/** dist**/\***

To upload on PyPI:

python **-**m twine upload dist**/\***

For the setup of the deploy to PyPI step on Travis, the information on <https://docs.travis-ci.com/user/deployment/pypi/> (with the online encrypt tool on [https://travis-encrypt.github.io/\)](https://travis-encrypt.github.io/) were useful.

Authors

<span id="page-26-0"></span>• Sebastien de Menten - <https://github.com/sdementen>

### Changelog

### <span id="page-28-1"></span><span id="page-28-0"></span>**7.1 dev**

• fix integer response code raising exception (closes #14)

### <span id="page-28-2"></span>**7.2 0.1.16 (2020-02-08)**

• add documentation of filter in prune + cleanup doc

### <span id="page-28-3"></span>**7.3 0.1.15 (2020-02-08)**

- add filtering of swagger
- support outputting swagger in yaml format
- support silencing the CLI
- [dev] refactor CLI

## <span id="page-28-4"></span>**7.4 0.1.13 (2020-01-25)**

- add validation of parameters required/default
- add validation of parameters default value wrt type/format

### <span id="page-28-5"></span>**7.5 0.1.12 (2020-01-17)**

• add pruning of unused items (definitions, responses, parameters, securityDefinitions/scopes, tags)

• rename validate swagger function to validate, add prune function

### <span id="page-29-0"></span>**7.6 0.1.11 (2020-01-16)**

- [dev] use jsonpath\_ng to walk the swagger
- add timing of validation in CLI if verbose

### <span id="page-29-1"></span>**7.7 0.1.10 (2020-01-10)**

- [dev] fix tag name to remove "v" (for readthedocs latest build)
- [dev] fix travis ci python version for doc

### <span id="page-29-2"></span>**7.8 0.1.9 (2020-01-10)**

- Improve validation of array parameters
- Improve documentation

### <span id="page-29-3"></span>**7.9 0.1.8 (2020-01-09)**

- Push the sdementen/oasapi docker image to Docker Hub on each release
- Update doc on Docker image use and pipeing a swagger to oasapi

### <span id="page-29-4"></span>**7.10 0.1.7 (2020-01-09)**

• Support URL and stdin (with -) as SWAGGER for the CLI

### <span id="page-29-5"></span>**7.11 0.1.6 (2020-01-08)**

• [dev] PyPI deployment through Travis CI

### <span id="page-29-6"></span>**7.12 0.1.5 (2020-01-08)**

• Fix script form of the cli (oasapi instead of python -m oasapi)

### <span id="page-29-7"></span>**7.13 0.1.4 (2020-01-08)**

- Explicit support only for python  $\geq$  3.6 (no py35 as use of f-string)
- [dev] Move local build of docs from dist/docs to docs/dist to avoid cluttering dist

### <span id="page-30-0"></span>**7.14 0.1.3 (2020-01-08)**

- [dev] Add git pre-commit hooks for black and flake
- [dev] Do not use isort
- [dev] Fix black + flake8 issues

### <span id="page-30-1"></span>**7.15 0.1.2 (2020-01-08)**

- Fix model & reporting of duplicate operationIds
- Add documentation on the CLI Usage

### <span id="page-30-2"></span>**7.16 0.1.1 (2020-01-08)**

• Add pyyaml dependencies (to support OAS in yaml format)

### <span id="page-30-3"></span>**7.17 0.1.0 (2020-01-08)**

- First release on PyPI.
- Implementation of the validation of an OAS 2.0 (aka swagger) file

Indices and tables

- <span id="page-32-0"></span>• genindex
- modindex
- search

Python Module Index

<span id="page-34-0"></span>o

oasapi, [15](#page-18-2) oasapi.events, [16](#page-19-2)

### Index

## <span id="page-36-0"></span>D

DuplicateOperationIdValidationError (*class in oasapi.events*), [17](#page-20-0)

## E

Error (*class in oasapi.events*), [16](#page-19-4) Event (*class in oasapi.events*), [16](#page-19-4)

### F

filter() (*in module oasapi*), [16](#page-19-4) format\_path() (*oasapi.events.Event static method*), [16](#page-19-4)

## J

JsonSchemaValidationError (*class in oasapi.events*), [17](#page-20-0)

## O

```
oasapi (module), 15
oasapi.events (module), 16
OAuth2ScopeNotFoundInSecurityDefinitionValidationError
        (class in oasapi.events), 17
operationId (oasapi.events.DuplicateOperationIdValidationError
        attribute), 17
```
### P

ParameterDefinitionValidationError (*class in oasapi.events*), [16](#page-19-4) path (*oasapi.events.Event attribute*), [16](#page-19-4) path\_already\_used (*oasapi.events.DuplicateOperationIdValidationError attribute*), [17](#page-20-0) prune() (*in module oasapi*), [15](#page-18-3)

### R

reason (*oasapi.events.Event attribute*), [16](#page-19-4) ReferenceNotFoundValidationError (*class in oasapi.events*), [17](#page-20-0)

### S

SecurityDefinitionNotFoundValidationError (*class in oasapi.events*), [17](#page-20-0)

### T

type (*oasapi.events.Event attribute*), [16](#page-19-4)

### $\overline{V}$

validate() (*in module oasapi*), [15](#page-18-3) ValidationError (*class in oasapi.events*), [16](#page-19-4)